# **Accompagnement WordQ**

### **Présentation du logiciel**

WordQ est un logiciel propriétaire qui a deux fonctions soit la prédiction de mots et la synthèse vocale. Il ne corrige pas le texte.

Le logiciel peut être utilisé sur tous les logiciels où on peut écrire ou lire du texte. Par contre, il ne lit pas le texte dans des images, dans des vidéos ou dans des fichiers flash

(animations).

Le logiciel WordQ, lorsqu'il est ouvert, ne présente qu'une petite fenêtre mobile et qui se place sur les autres logiciels ouverts.

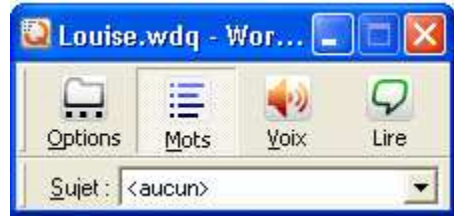

Sur la fenêtre, nous avons quatre outils soit les options, l'activation du prédicteur de mot, l'activation de la voix et la commande *Lire*.

#### Le prédicteur de mots

Lorsqu'on commence à écrire un mot, une liste de mots commençant par les mêmes lettres s'affiche. On peut ensuite sélectionner le mot dans la liste.

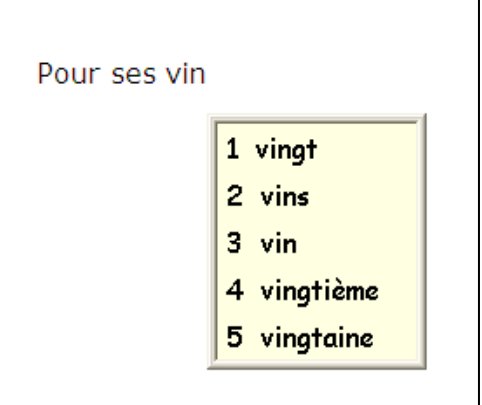

#### La synthèse vocale

On peut faire lire les lettres, les mots, les phrases et même les menus selon le choix dans les options. Possibilité de choisir la voix, la vitesse de lecture et le volume.

### Les options

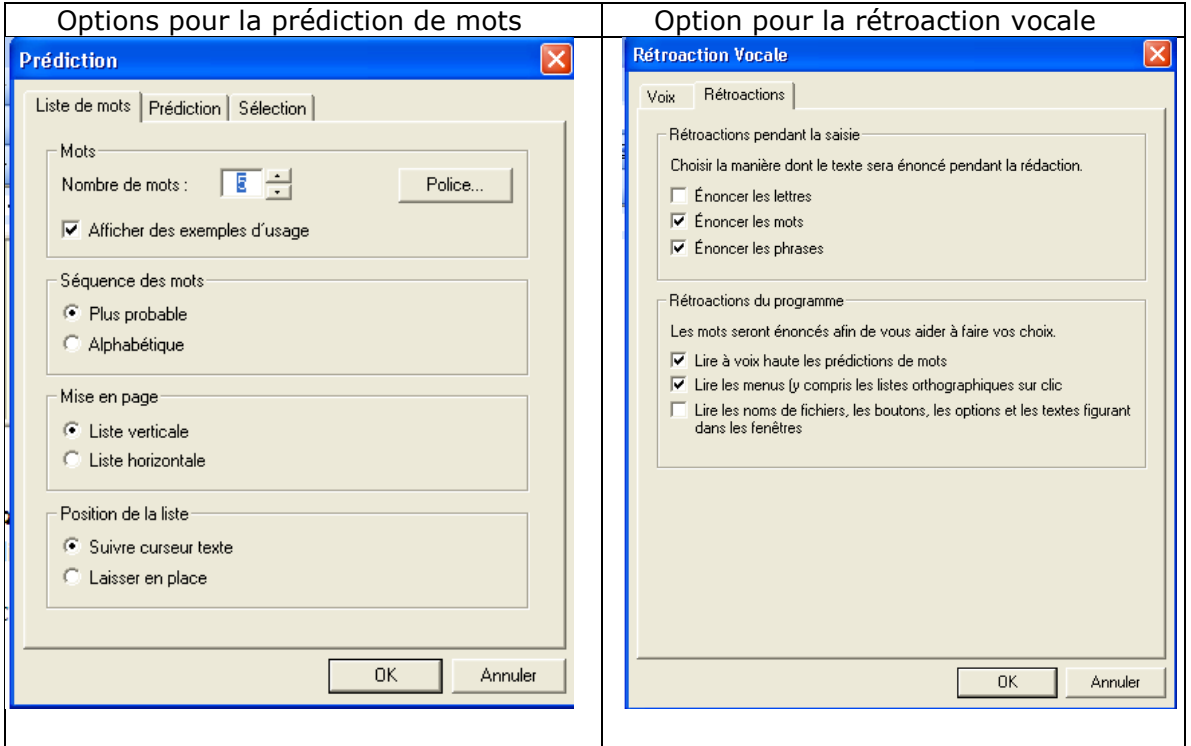

# **Rappel des mesures d'adaptation**

Dans quels cas on peut utiliser ce logiciel pour les évaluations :

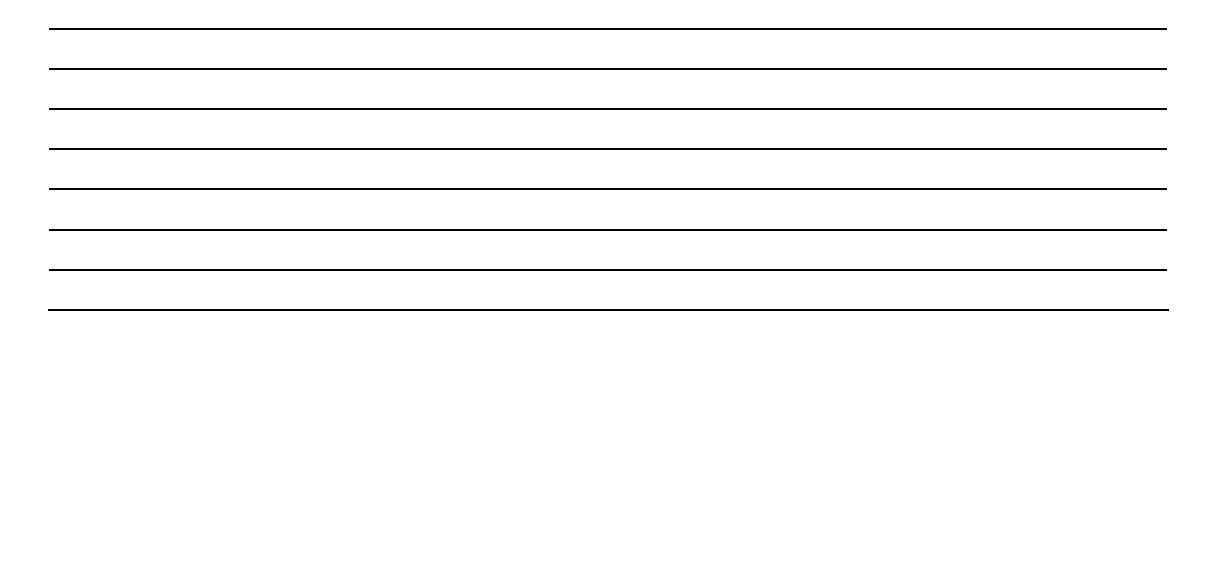

## **Comment utiliser le logiciel en classe et en salle d'examen**

### Identification du besoin

Lorsque l'élève a reçu une autorisation ou une recommandation pour utiliser le logiciel, quels sont ses besoins : configurer le logiciel adéquatement. (Prédicteur de mots : combien… synthèse vocale : à la lettre, au mot ou à la phrase, vitesse de lecture), quand il l'utilise et à quelle fréquence.

### Matériel et installation

Quels sont les documents qui devront être numérisés, quel ordinateur il utilisera? On peut inscrire l'élève comme utilisateur dans le logiciel; il devra alors toujours utiliser le même ordinateur (y a-t-il un « DeepFreeze » sur l'ordinateur?). L'avantage de l'inscrire comme utilisateur permet de personnaliser sa banque de mots. L'élève devra avoir son casque d'écoute. Configuration du logiciel en salle d'examen; l'élève n'aura pas accès à sa banque de mots pour la prédiction.

### Type d'activité : caractéristiques

Déterminer la durée des activités ainsi que le but. Activité d'appropriation du logiciel pour commencer, où les consignes seront simples. Pour chaque activité, bien cibler les objectifs. Commencer par de petites activités si l'élève ne maîtrise pas bien l'ordinateur car il aura trois apprentissages à faire en même temps (ordinateur, WordQ et français). Distinguer entre une activité d'apprentissage et une activité de validation de connaissances.

### Pas à pas, vidéo ou cours

De quelle façon le logiciel sera présenté aux élèves? Un document à lire peut être à éviter. Peut-on créer une capsule vidéo? L'avantage de la capsule vidéo est que l'élève peut la regarder plusieurs fois et à tout moment. On peut également préparer une formation que l'on offrira au besoin.

### Apprendre

Vous pouvez utiliser un texte déjà écrit pour utiliser le vocabulaire qu'on y trouve. Voir la fonction **Apprendre**, dans le menu **Options**, **Mes mots**. Le fichier où se trouve le vocabulaire devra être enregistré en format txt.